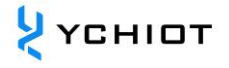

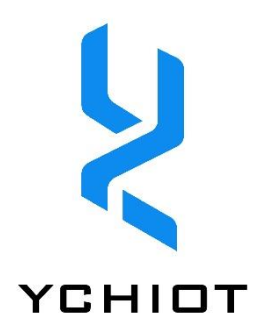

# **YCHIOT UWB 开发板**

# **Mini4**

# **User Guide**

**Version 1.2**

# **Content**

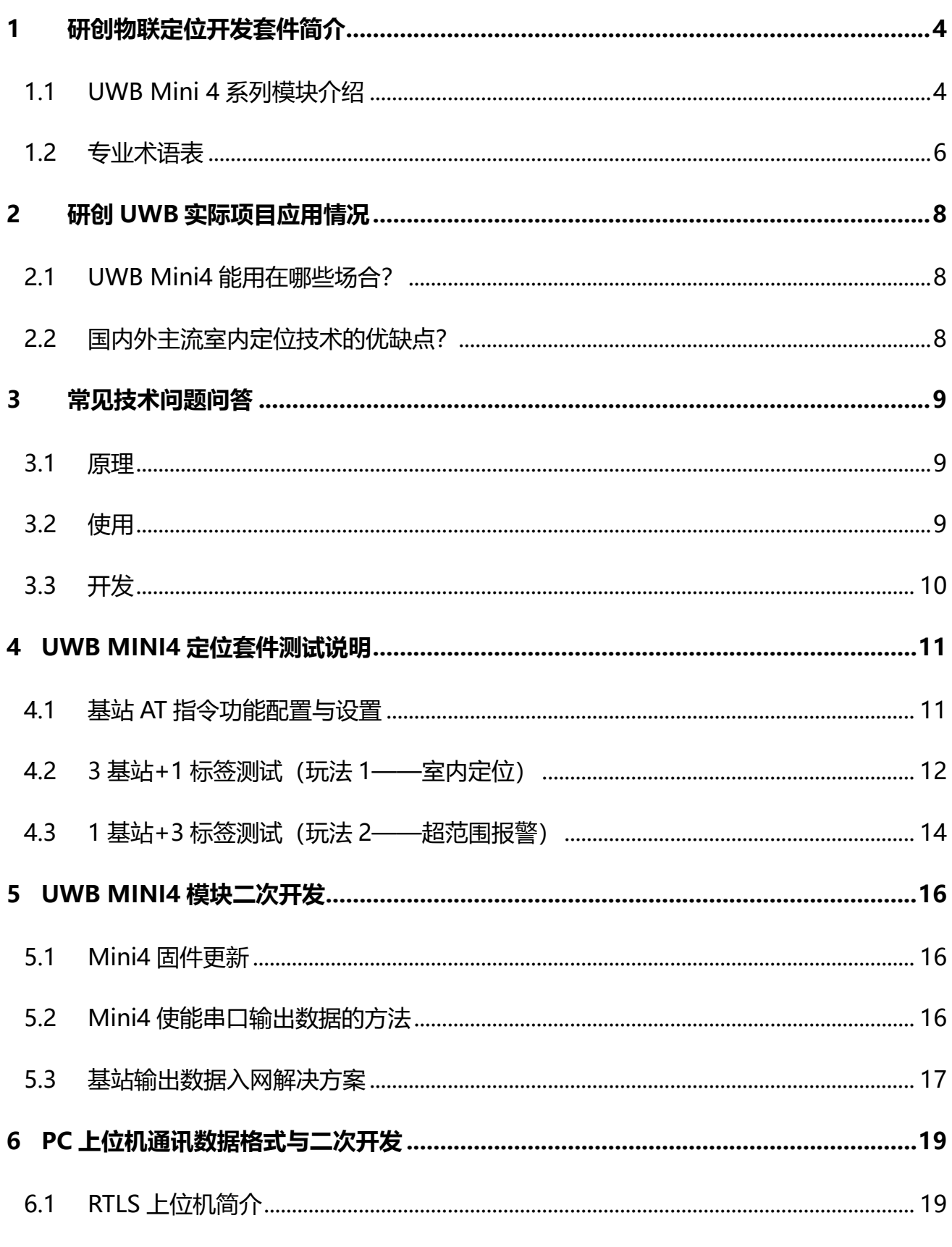

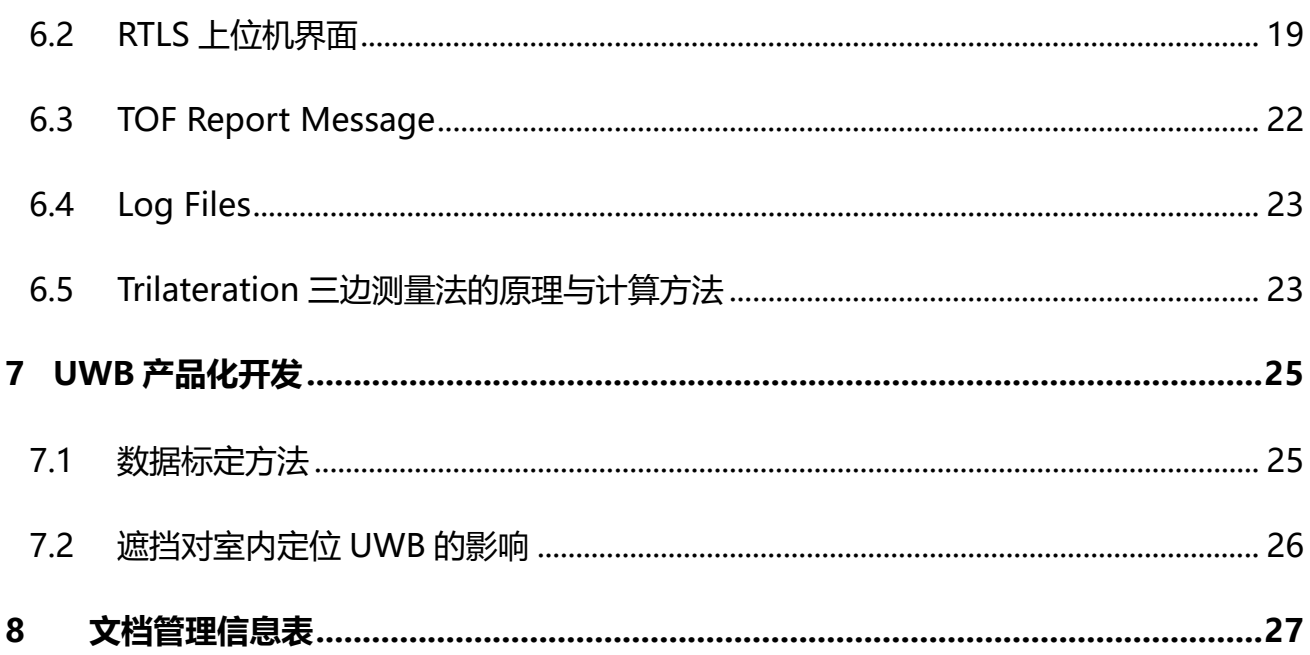

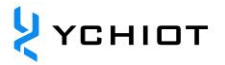

# **1 研创物联定位开发套件简介**

### <span id="page-3-1"></span><span id="page-3-0"></span>**1.1 UWB Mini 4 系列模块介绍**

#### **UWB Mini 4 系列概述**

UWB Mini4 模块采用 STM32F103RCT6 单片机为主控芯片。外围电路包括:DWM1000 模 块、电源模块、LED 指示模块、复位电路等。

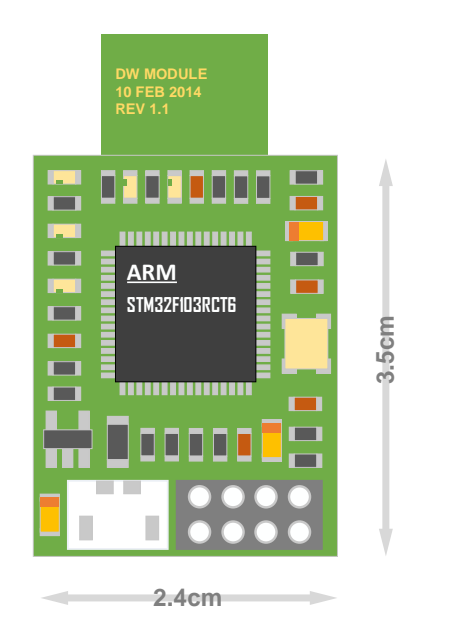

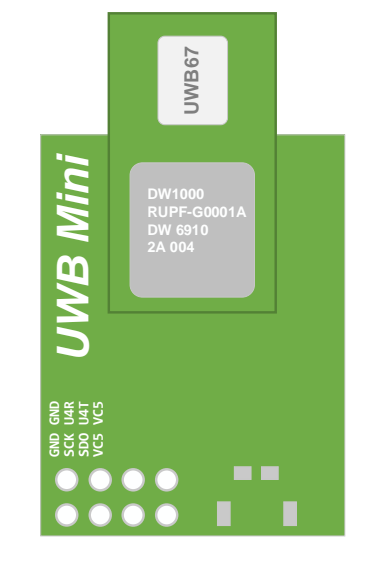

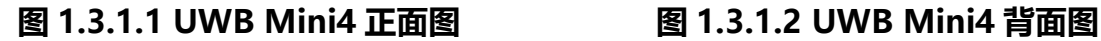

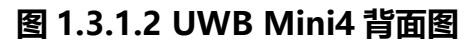

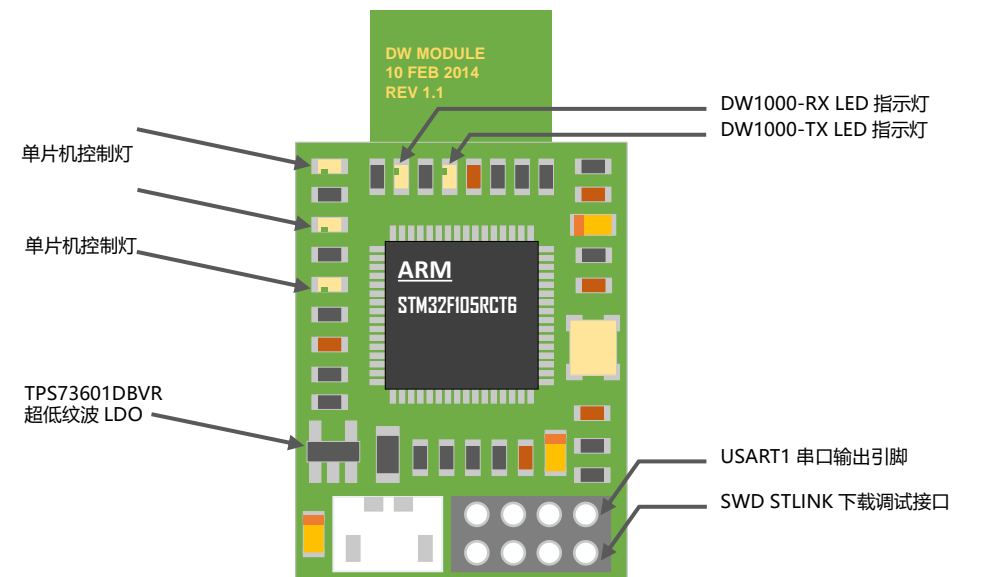

### **UWB Mini 4 硬件参数**

**表 1.3.2 UWB Mini4 硬件参数**

| 基本参数   |                                       | 无线参数 |                                    |  |  |
|--------|---------------------------------------|------|------------------------------------|--|--|
| PCB 工艺 | 4 层板-环氧树脂                             | 通讯速率 | 110 kbit/s, 850 kbit/s, 6.8 Mbit/s |  |  |
| 供电接口   | micro-USB(5.0V) / 接线<br>柱             | 工作频率 | 3.5 GHz ~ 6.5 GHz (见 1.3.2 节)      |  |  |
| 通讯接口   | micro-USB(5.0V) / 串口<br>$(3.3V)$ TTL) | 工作频道 | 6 (见 1.3.2 节)                      |  |  |
| 下载接口   | SWD (VCC SDIO SCK                     |      | -35dbm/MHZ ~ -62dbm/MHZ 可          |  |  |
|        | GND)                                  | 发射功率 | 程控                                 |  |  |
| 主控制器   | STM32F103RCT6(64pin)                  | 最大包长 | 1023 字节                            |  |  |
| 外部晶振   | 8Mhz                                  | 通讯距离 | Mini4-CA 为 30m, Mini4-SMA 为        |  |  |
|        |                                       |      | 80 $#$                             |  |  |
| PCB 尺寸 | 35mm * 24mm                           | 数据抖动 | 典型±10cm, 一般遮挡±30cm                 |  |  |

### **UWB Mini 4 支持频段**

UWB 发射功率比 WIFI 小,应该没有人身伤害。从 DW1000 datasheet 上看到目前支持的 信道上只是 Channel5 和 Channel7 在中国可使用频段范围内。

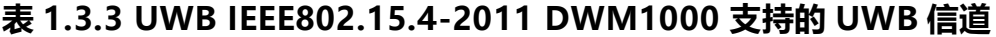

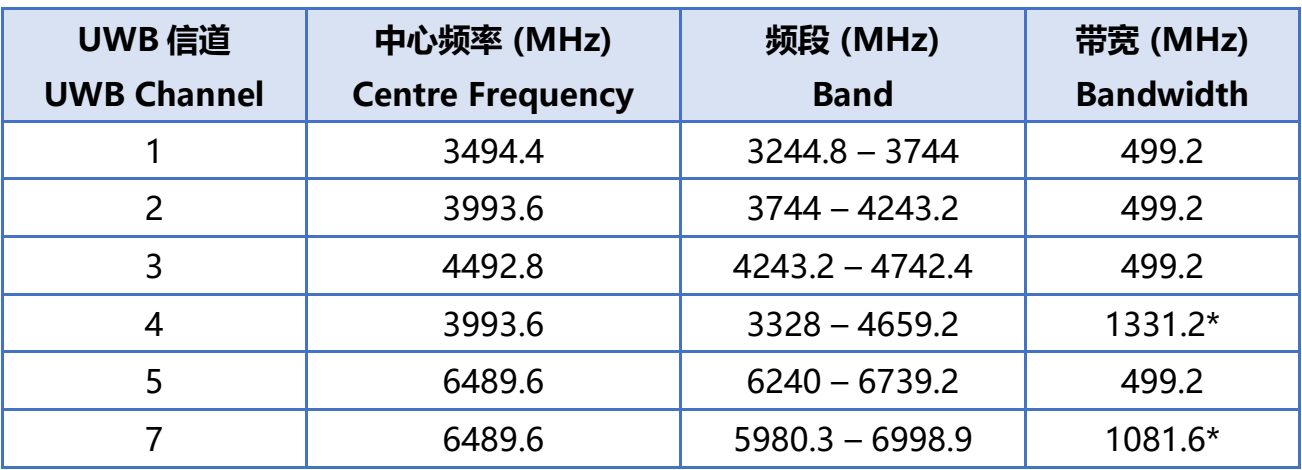

注:DWM1000 的最大接收带宽大约 900MHz

### **UWB Mini 4 Channel 2 实测频谱**

将 UWB Mini 4 的天线接到频谱仪 FSL6(罗德与施瓦茨公司)上,测得 Channel 2 中心频率为 4GHz, 最大增益-49.96dbm, 如下图所示。

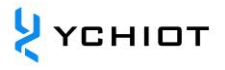

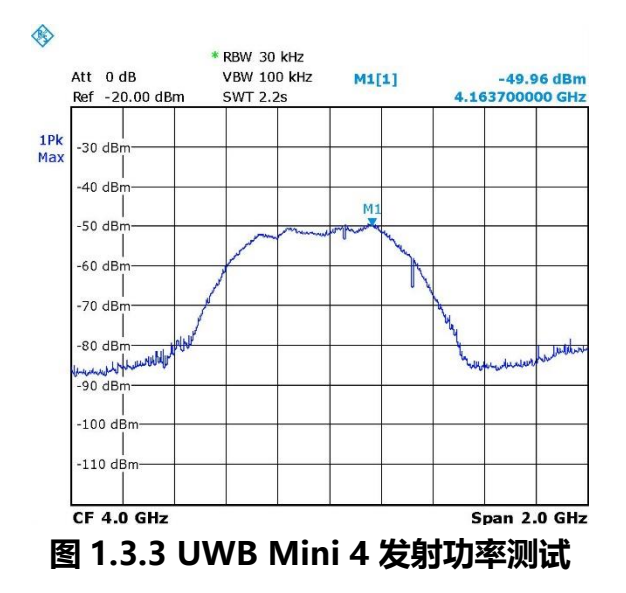

### <span id="page-5-0"></span>**1.2 专业术语表**

## **表 1.4 专业术语缩写含义**

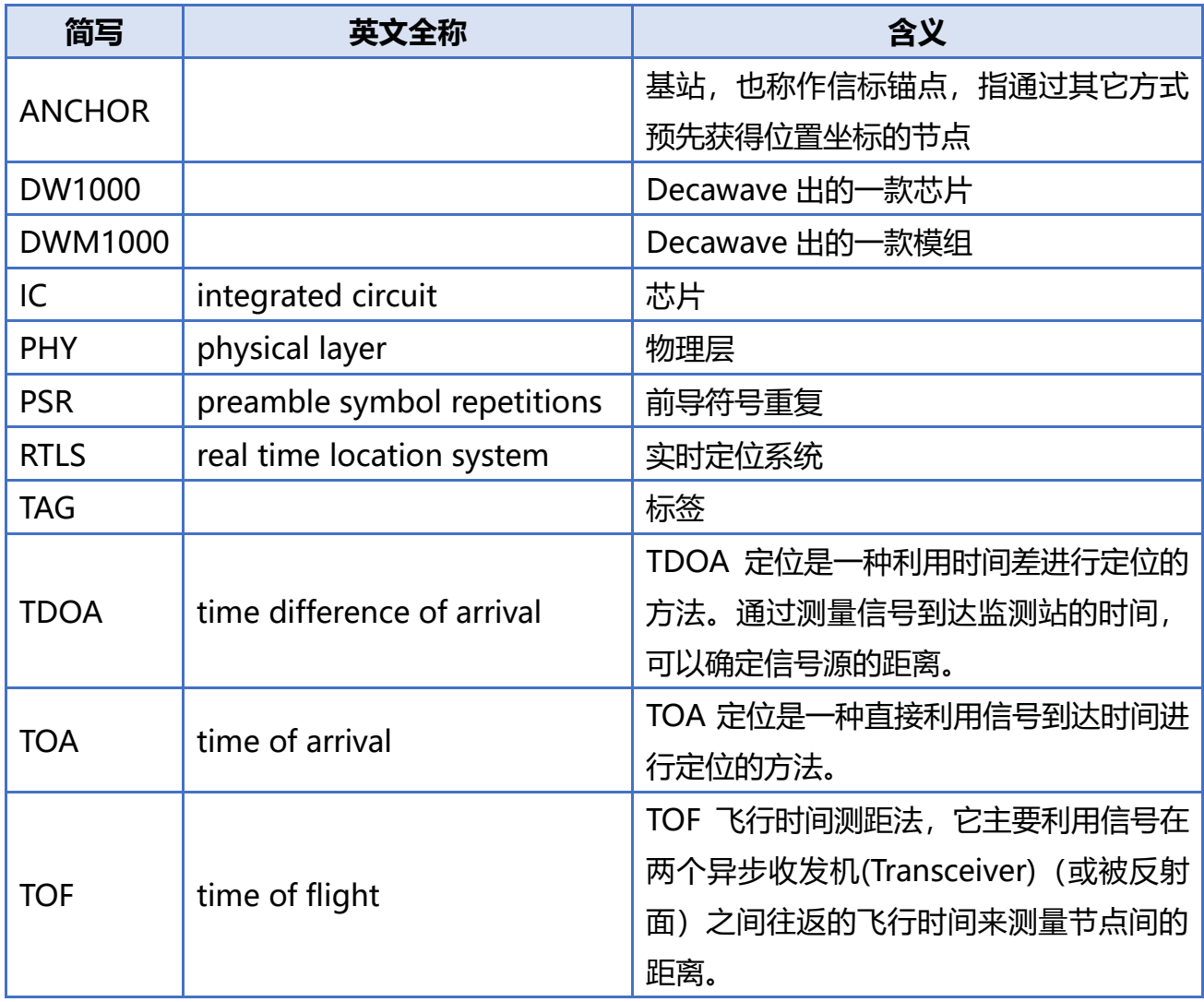

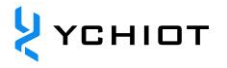

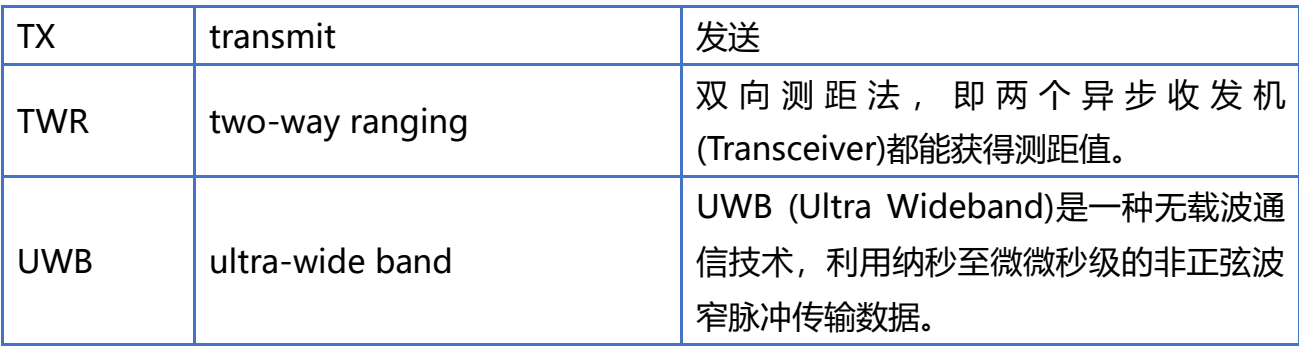

# **2 研创 UWB 实际项目应用情况**

### <span id="page-7-1"></span><span id="page-7-0"></span>**2.1 UWB Mini4 能用在哪些场合?**

根据客户提供的需求以及实际应用情况,经过一系列的技术回访, UWB Mini4 室内定位的 产品已经在如下应用场景应用:如机场大厅、展厅、仓库、超市、图书馆、地下停车场、矿 井等环境。具体情境如下:

- 智能行李箱、智能儿童车;
- 工厂集装箱、货物定位;
- 在游乐场帮助游客找相应的景点与公共设施;
- 超市人员定位;
- 在博物馆里更有效地帮助访客了解展品信息和观看展览;
- 矿井人员定位、掘进机工作情况;

### <span id="page-7-2"></span>**2.2 国内外主流室内定位技术的优缺点?**

近几年来,包括谷歌、微软、苹果、博通等在内的一些科技巨头,还有一些世界有名的大学 都在研究室内定位技术。根据国内外文献的研究与调查,蓝牙、无线射频等,在办公室、家 庭、工厂等场景的室内定位得到了广泛应用。国内外主流室内定位技术优缺点如下表所示:

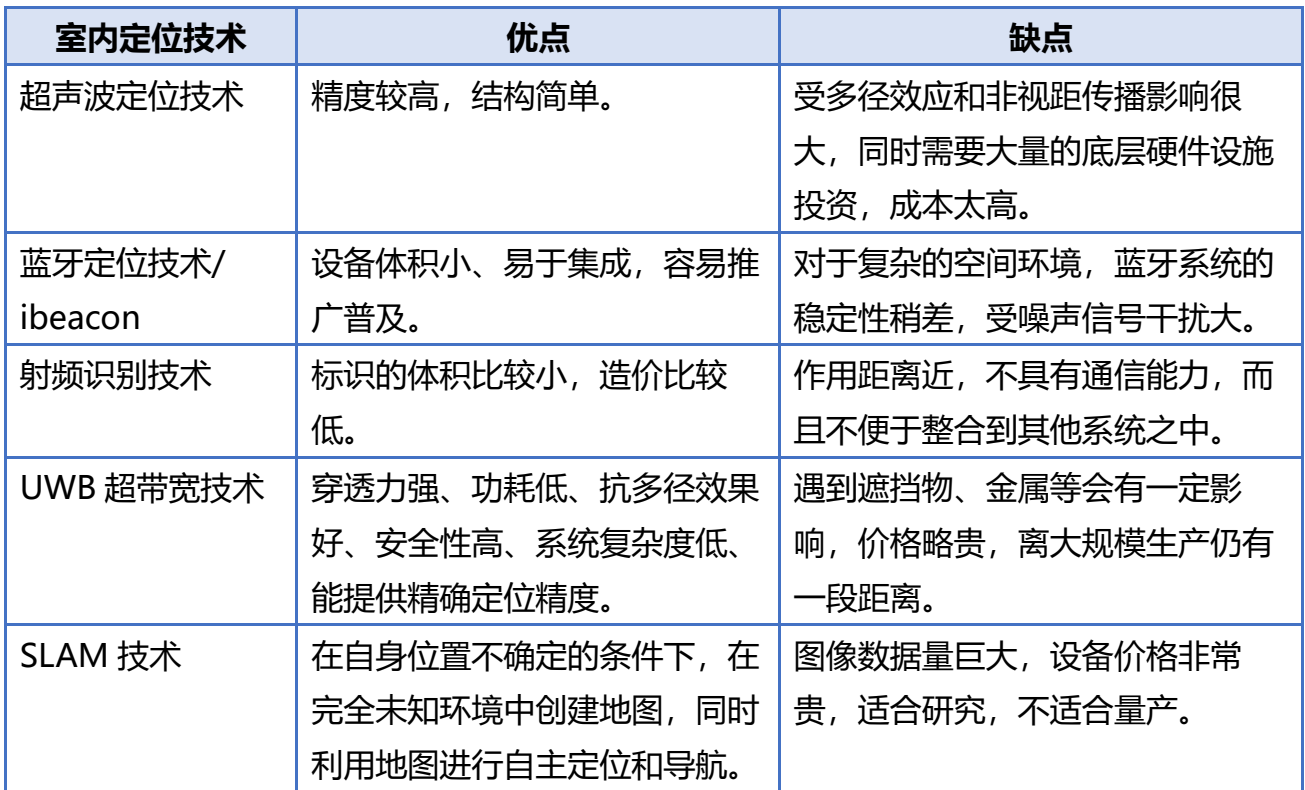

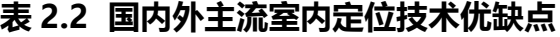

# **3 常见技术问题问答**

### <span id="page-8-1"></span><span id="page-8-0"></span>**3.1 原理**

### **UWB 的测距原理是什么?**

双向飞行时间法(TW-TOF, two way-time of flight)每个模块从启动开始即会生成一条独 立的时间戳。模块 A 的发射机在其时间戳上的 Ta1发射请求性质的脉冲信号,模块 B 在 Tb2时 刻发射一个响应性质的信号,被模块 A 在自己的时间戳 Ta2 时刻接收。有次可以计算出脉冲 信号在两个模块之间的飞行时间,从而确定飞行距离 S。

S=Cx[(T<sub>a2</sub>-T<sub>a1</sub>)-(T<sub>b2</sub>-T<sub>b1</sub>)](C 为光速)

### **UWB 定位的原理是什么?**

1) 距离 = 光速 \* 时间差 / 2;XY 平面,3 个圆,能够确定一个点;

<span id="page-8-2"></span>2) XYZ 空间,4 个圆,能够确定一个空间点;

#### **3.2 使用**

### **本模块能穿墙测距吗?**

答: 穿墙会造成信号隔断, 导致测距失败。这是 UWB 定位的原理决定的。小障碍物, 例如: 桌子、椅子等,则对定位的精度影响不是很大。

### **本模块在安装时,有什么要注意的吗?**

模块与墙体、桌子等障碍物保持至少 1m 距离。否则定位数据将会不准。天线周围尽量不要 被遮挡。基站最好放在三脚架上,**距离地面 2 米以上**。

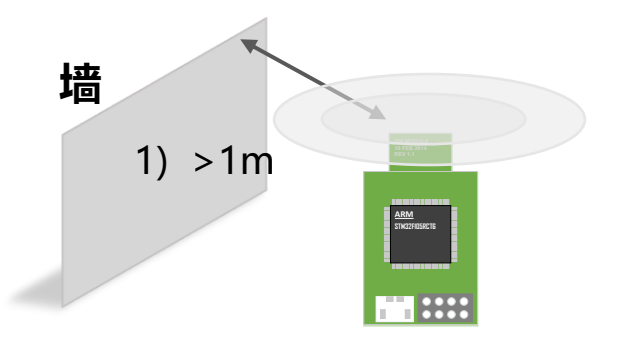

### **图 3.2.2 基站标签安装注意事项**

### **基站在使用时为什么会发热?**

答:会有发热现象,这是正常现象。但不会烧坏模块,请放心使用。

### 3.2.4 上位机的迷你地图可以自定义吗?

答:可以自定义,支持 PNG 格式导入,可以用 Microsoft Office Visio 绘制。

### <span id="page-9-0"></span>**3.3 开发**

### **本模块为什么推荐 USB 虚拟串口输出?**

答: 串口的波特率一般最大也就 115200bps, A0 基站会接收所有 "基站-标签"、"基站-基 站"的距离值,1 秒定位数据更新至少 20 次, 随着标签数量的增多, 数据量是惊人的。通过 计算,串口 115200bps = 14400 byte /s = 14kb/s,然而 USB 能够达到最大 4Mb/s,综 上所述,选择虚拟串口。当然在标签数量少的时候,是可以用串口输出数据的,本模块提供 了 USART1 输出。

### **TOF 和 TDOF 测距主要的错误来源是什么?**

- 1) 信号减损。室内定位的测距信息是假设在视距的情况下测得的距离, 如果非视距, 比如中 间有障碍物或者通过反射到达,都将会导致接收的时间变长,从而测得的距离会变大。
- 2) 基站坐标错误。标签 Tag 的坐标是相对于基站 Anchor 坐标而言的,如果基站的坐标本身 就有错误,那我们的定位数据就没有什么意义了。
- 3) 时钟同步错误。每一个基站他们的时钟都会有略微的差距,但是如果差距在 1ns 就会有 30 厘米的误差, 所以如果我们可以将系统中所有基站的时间同步, 可以进一步提升定位 精度。

### **UWB 开发有啥好书、网站可以参考么?**

- 1) 《无线定位系统》, 电子工业出版社, 梁久祯
- 2) DWM1000 硬件供应商:<http://www.decawave.com/>
- 3) Kickstarter 众筹的项目:<https://www.pozyx.io/>
- 4) 室内定位地图:<https://navigine.com/>以及 <https://github.com/Navigine/>

# **4 UWB MINI4 定位套件测试说明**

<span id="page-10-0"></span>一个 UWB 定位系统至少由四个单元组成,即 3 个基站+1 个标签,基站可选为 Mini4 系列开 发板和成品基站 ProAnc,标签可选 ProTag 或者 ProCard 系列标签。此后,可购买标签和基 站,实现该系统标签和数量的扩展。具体可支持的基站、标签数量,视所购买的固件版本而 定。

### <span id="page-10-1"></span>**4.1 基站 AT 指令功能配置与设置**

出厂已经写入默认配置,无需修改。如需修改,请参考:

### **设置方式**

将模块通过 USB 线连接到电脑, 打开串口调试助手 XCOM 软件, 发送命令, 结尾要加回车 换行,如:

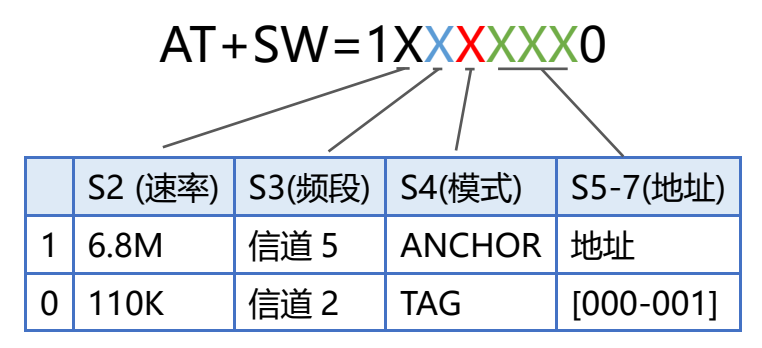

### **举例说明**

例子 1: 将该模块设置成基站, 110k 传输速率, 通道 2, 地址是 3 号, 那么应该发送 AT+SW=10010110

例子 2: 将该模块设置成标签, 6.8M 传输速率, 通道 5, 地址是 7 号, 那么应该发送 AT+SW=11101110

注意: 基站的地址, 只能是 0/1/2/3, 暂不支持超过 4 个基站; 默认速率是 110k, 信道 2, 在 1 套系统中,基站和标签的传输速率、频段应该要保持一致。

### **模块默认配置指令**

| <b>《火ノ・・・・フロⅠⅠシⅣⅠ天*八杰ⅣⅣⅠⅠ日マ</b> |    |    |    |    |                                                                  |  |  |  |  |  |
|---------------------------------|----|----|----|----|------------------------------------------------------------------|--|--|--|--|--|
| 模块                              | 指令 | 模块 | 指令 | 模块 | 指令                                                               |  |  |  |  |  |
| 基站 A0                           |    |    |    |    | AT+SW=10010000   标签 T0   AT+SW=10000000   标签 T4   AT+SW=10001000 |  |  |  |  |  |
| <b>基站 A1</b>                    |    |    |    |    | │AT+SW=10010010│标签 T1 │AT+SW=10000010│标签 T5 │AT+SW=10001010│     |  |  |  |  |  |

**表 9.1.3AT+SW 模块默认配置指令**

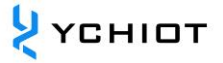

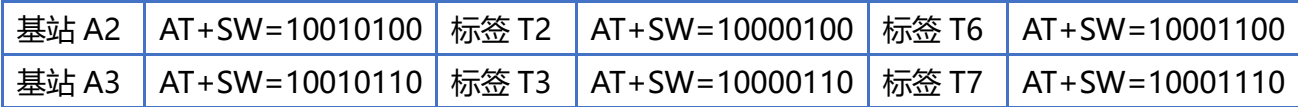

### <span id="page-11-0"></span>**4.2 3 基站+1 标签测试(玩法 1——室内定位)**

- 1) 硬件平台搭建组网
- 2) 安装虚拟串口驱动 VCP1.4.0。该操作步骤请参考我司微信公众号中的操作视频。([地址](https://mp.weixin.qq.com/s/IBkDGdh321-Dp6KxxaLw9g))
- 3) A0 基站与 USB 直接连接;
- 4) 打开上位机软件 DecaRangeRTLS.exe, 如出现如图 4.2.2, 可能有以下几个原因:
	- 虚拟串口驱动安装失败,软件无法找到 COMx;
	- 硬件上 USB 未连接; Micro-USB 线不支持通讯或使用了损坏的 Micro-USB 线; 注 1: 大部分 Win7 用户无法打开上位机, 然而可以看到 DecaRangeRTLS.exe 后台进 程,遇到该问题(目前无法解决该问题),请换一台电脑尝试; 注 2: 部分高分屏用户 (2K 屏或者 4K 屏用户) 会产生上位机文字显示不全的问题, 可 以通过调整分隔符进行显示;
- 5) 所有标签 Tag 用充电宝供电;
- 6) A1/A2 基站用充电宝供电;
- 7) 产品摆放注意事项
- 8) 基站和标签的摆放直接影响定位的精度。 以下是几种常见错误:

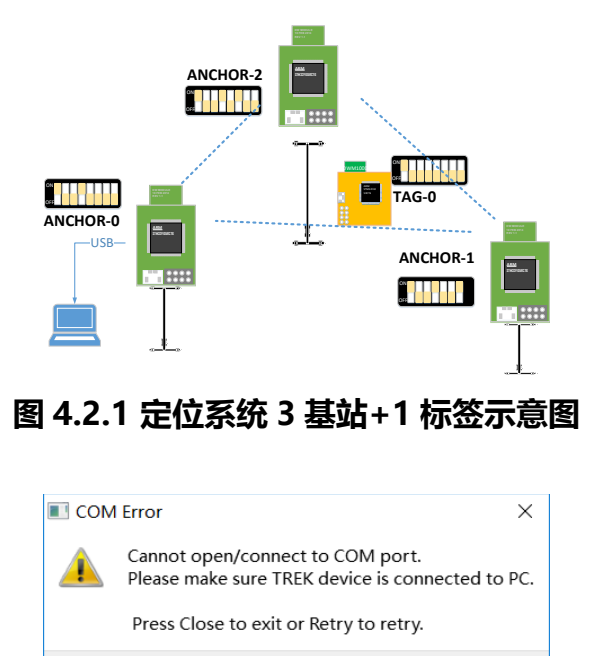

**图 4.2.2 上位机无法通讯**

Retry

Close

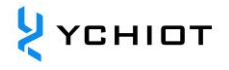

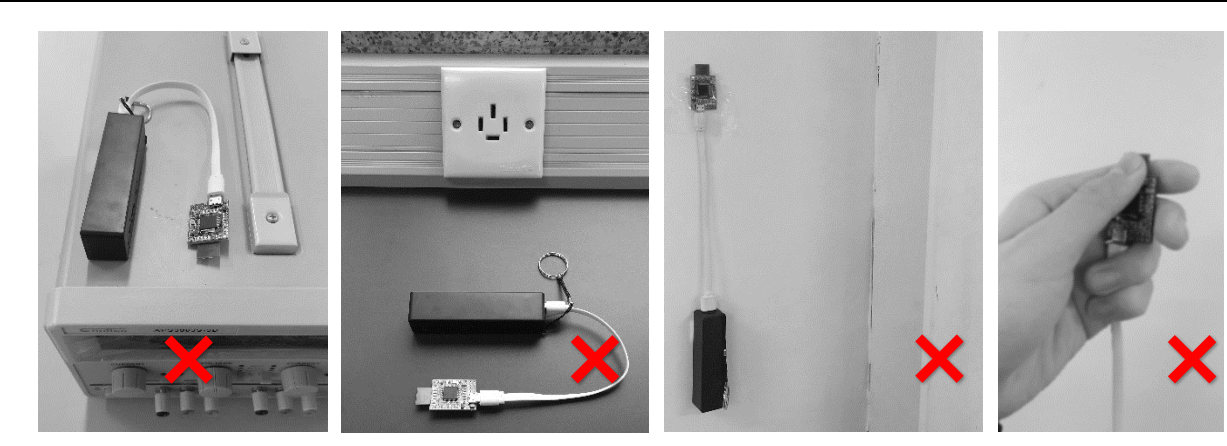

将模块放在金属附近 将模块平放在桌面 将模块黏在墙壁上 手拿住天线 正确的安装方式如下图所示:

- 
- 

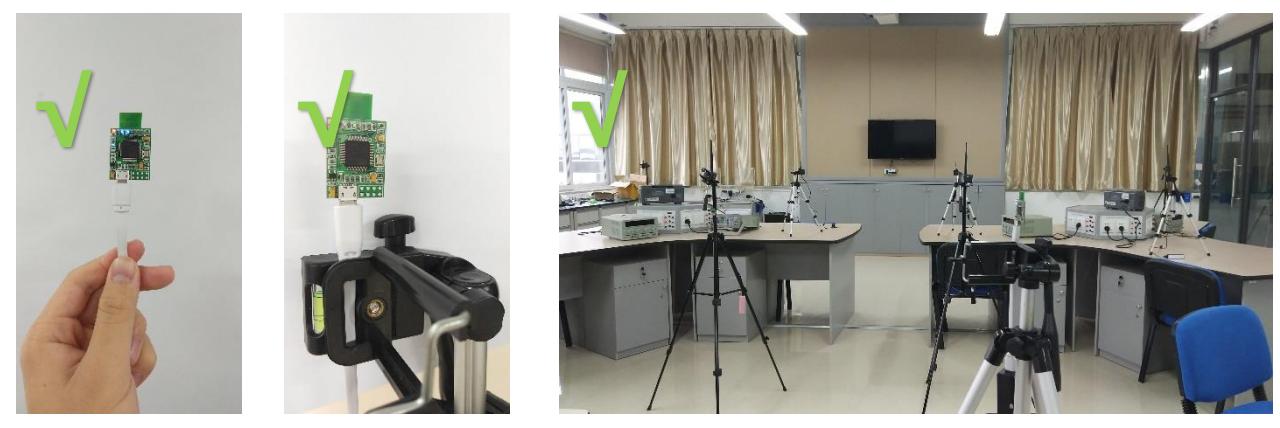

1) 操作软件

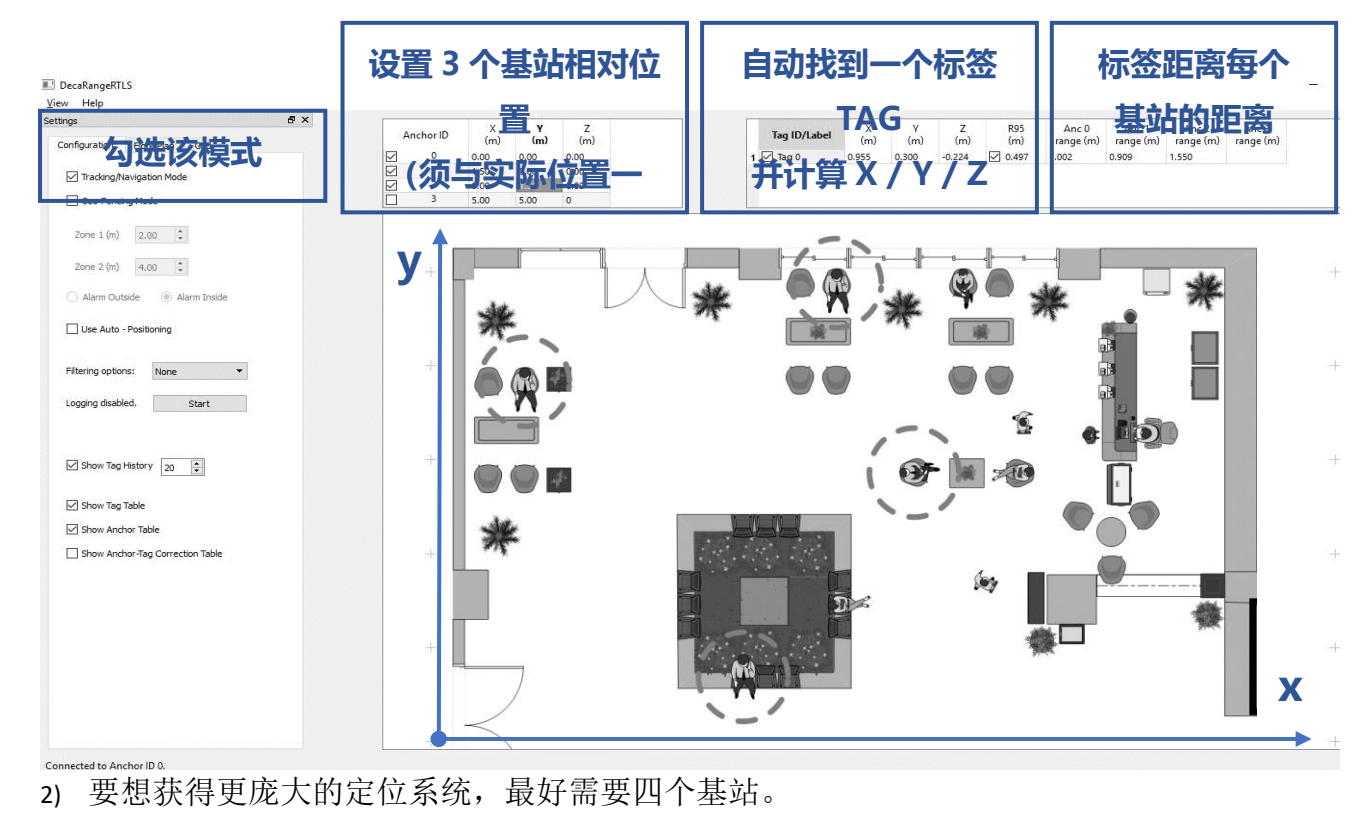

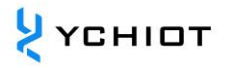

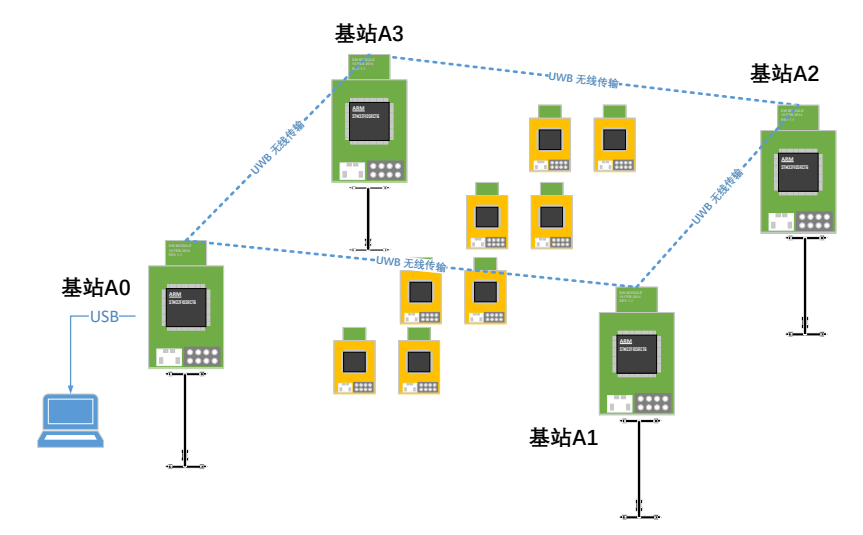

**图 4.2.3 定位 4 基站+多标签硬件平台示意图**

### <span id="page-13-0"></span>**4.3 1 基站+3 标签测试(玩法 2——超范围报警)**

- 1) 硬件组网;
- 2) 安装虚拟串口驱动 (同上);
- 3) A0 通过 USB 连接电脑(同上);
- 4) 打开上位机软件 DecaRangeRTLS.exe (同上);
- 5) 所有的 Tag 用移动电源供电;
- 6) 注:如果只有 1 个标签(1 基站 1 标签),也可以在这个模式下进行 测试,但是必须要有基站 A0 存在 述。
- 7) 操作软件:设置成 Geo-Fencing Mode 模式

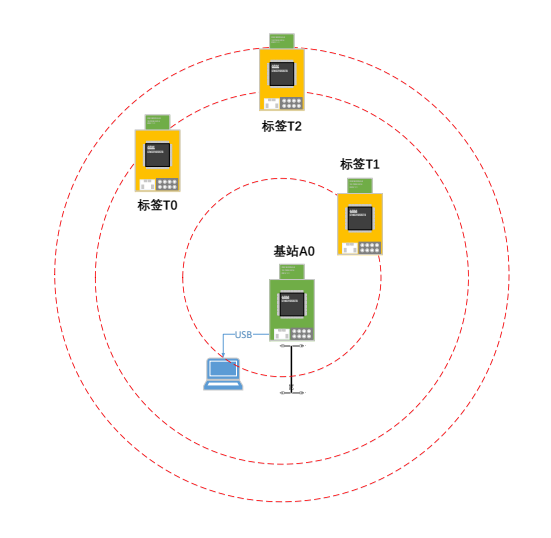

整个系统才可以运行。下面不再赘 **图 4.3 超范围报警 1 基站+3 标签硬件平台示意**

**图**

#### **研创物联 UWB Mini4 使用手册 V1.3**

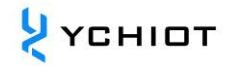

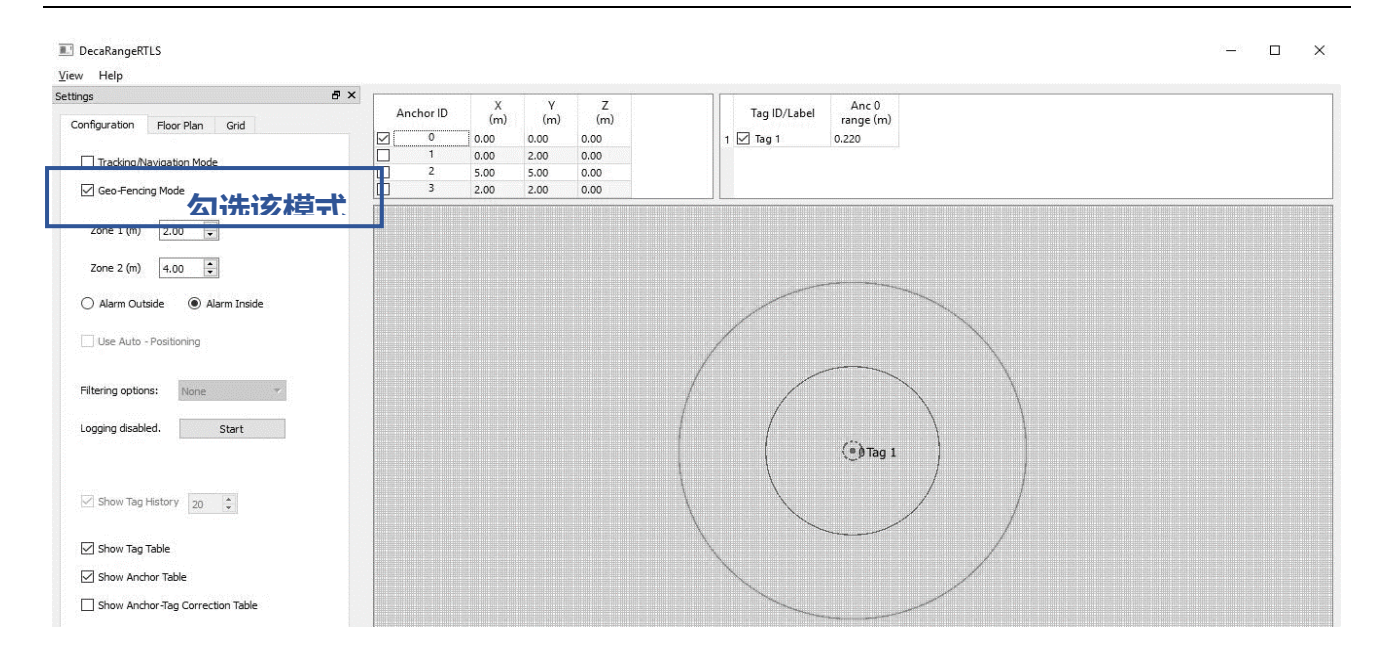

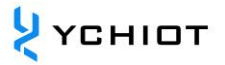

# **5 UWB MINI4 模块二次开发**

### <span id="page-15-1"></span><span id="page-15-0"></span>**5.1 Mini4 固件更新**

### **STLINK 与 Mini 4 硬件连接**

如果需要对 UWB Mini4 进行固件升级或者修改,需要使用 STLINK 对其进行固件更新, 硬件 连接方式如下图所示。

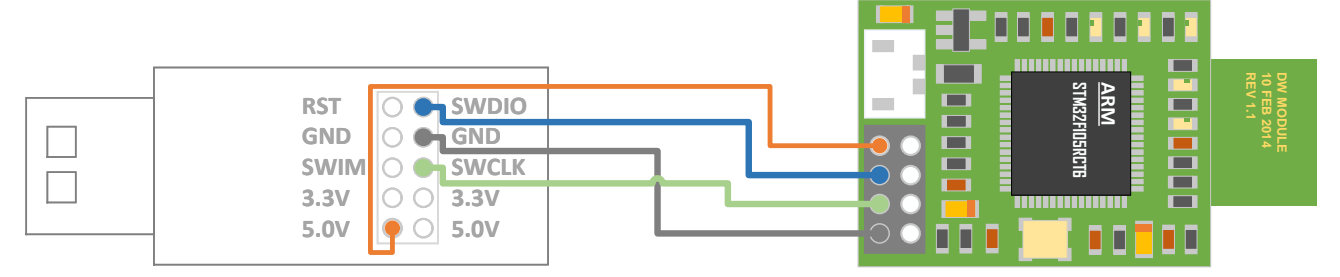

**图 5.1 STLINK V2 下载器与 Mini4 硬件接线方法**

### **STLINK 下载设置**

请参考手册 **ap12-UWBPRO\_研创物联\_设备固件升级**,及该文件夹下的相关操作视频。

### <span id="page-15-2"></span>**5.2 Mini4 使能串口输出数据的方法**

### **外接串口设备/RS232/485 等**

设置波特率 115200bps, 数据位 8 位, 停止位 1 位, 无校验位。按照图 5.2 连接, 在电脑端 打开 XCOM 串口调试助手, 即可观察到 [TOF Report Message](#page-21-0) 数据流。

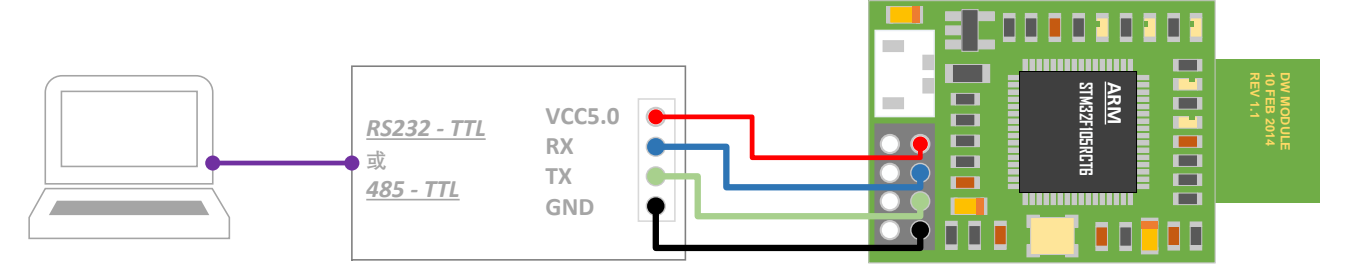

### **图 5.2 UWB Mini 4 模块与 TTL 转 RS232 模块或 TTL 转 485 模块相连**

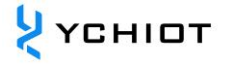

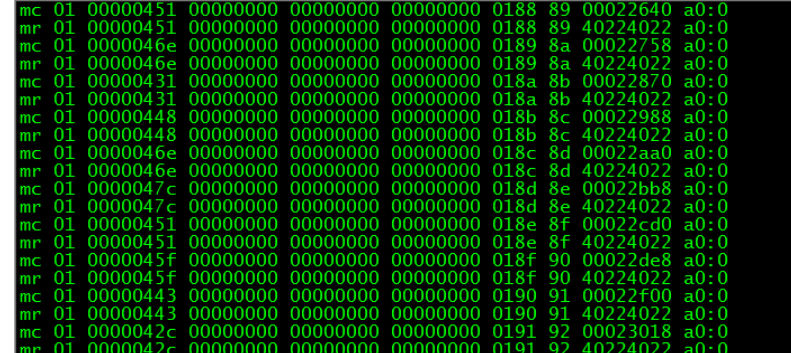

UWB Mini 4 外接 BLE 4.0 串口蓝牙模块, 即可实现 Android 手机与苹果手机对数据的查看。

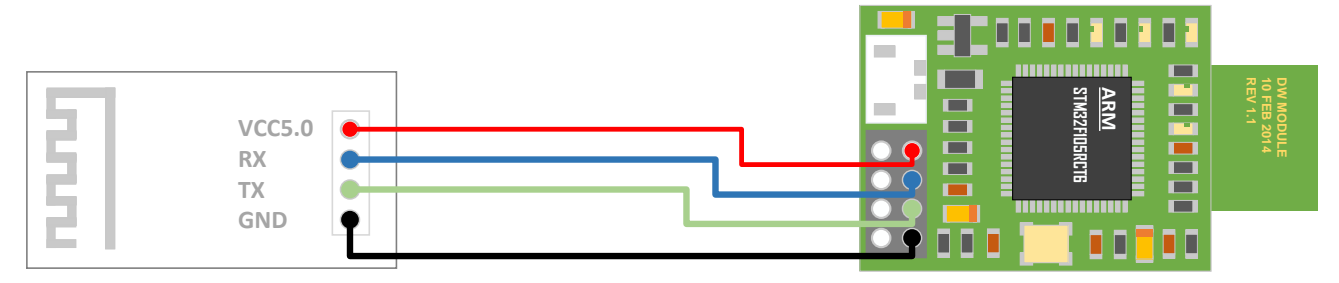

**图 6.7.2 UWB Mini 4 模块与蓝牙模块相连**

树莓派或者 Arduino 是 TTL 电平为 5V 的开发板,在与 UWB 模块连接时,**需要串联 27R~51R** 的限流电阻。

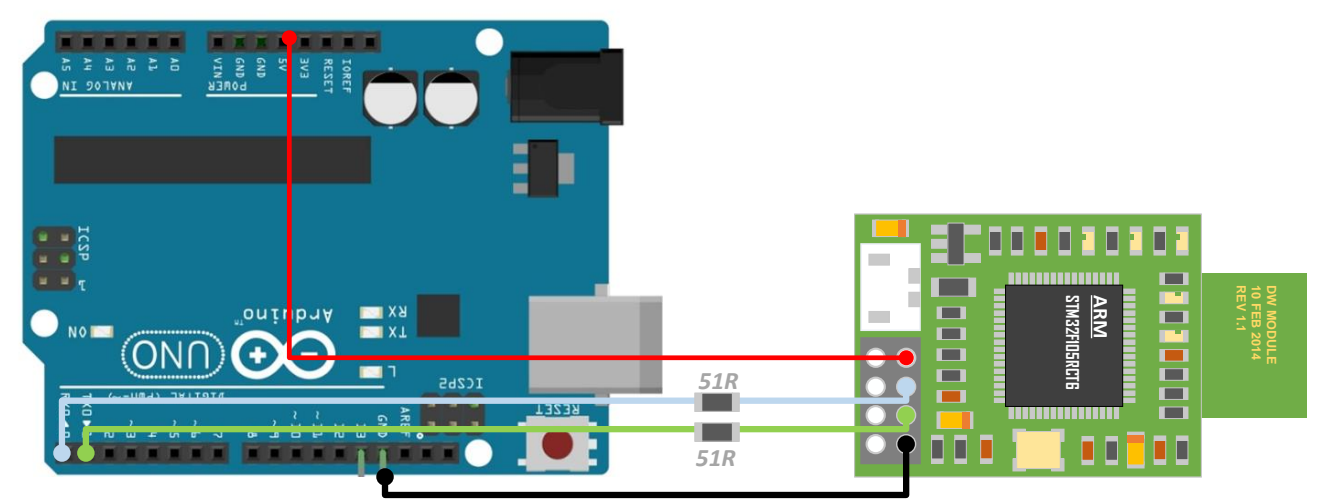

**图 6.7.3 UWB Mini 4 模块与单片机(Arduino)相连**

### <span id="page-16-0"></span>**5.3 基站输出数据入网解决方案**

UWB Smart Link 联网套件开发板,旨在实现将 UWB Mini 4 模块从串口输出的 TOF Report Message 数据传入远程服务器, 实现开发者对 UWB 定位数据的远程管理与监控。 该开发板搭载了 MXCHIP 的超强 WIFI 模块, 通过简单的设置, 即可实现数据入网。

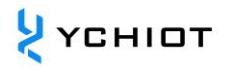

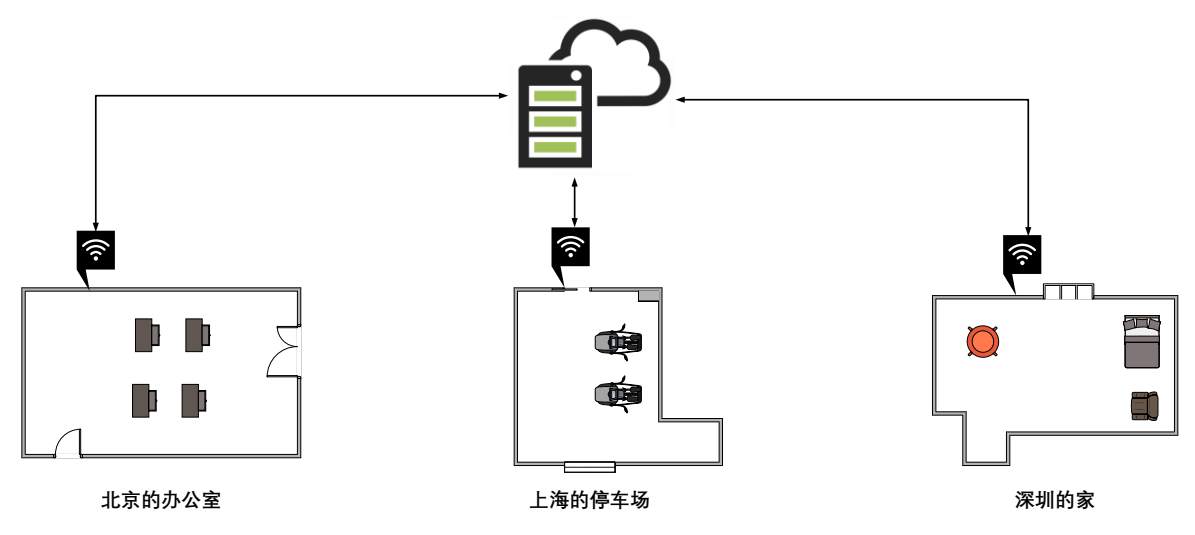

### **图 5.3 定位数据入网示意图**

- 1) 左上角 2\*4Header 接口兼容 UWB Mini 4, 即插即用;
- 2) WIFI 模块采用 MXCHIP EMW3162。内置高性能低功耗 Cortex-M3 微控制器、 128KB RAM + 1MB Flash。该模块运行 MiCO 物联网操作系统, 支持二次开发, 用户可以利用 MiCO 的 TCP/IP 协议栈、多种安全加密算法来实现各种嵌入式 Wi-Fi 应用;
- 3) TTL 转 USB 芯片采用 CH340, 它是江苏沁恒公司 (WCH) 研发的一个 USB 总线的转接 芯片,实现 USB 转串口或者 USB 转打印口;

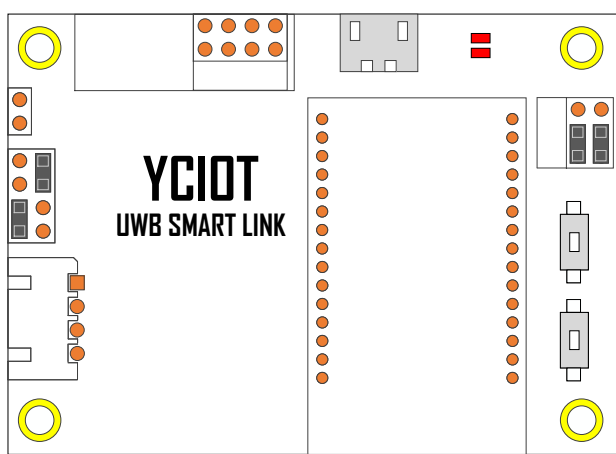

4) 更多说明,请参见说明书《 UWB Smart Link 说明手册 V1.2 》。 资 料 链 接 : https://pan.baidu.com/s/1eSvGMRK 密码:gdp2

# **6 PC 上位机通讯数据格式与二次开发**

### <span id="page-18-1"></span><span id="page-18-0"></span>**6.1 RTLS 上位机简介**

本章节介绍一下 PC 上位机的使用。本上位机软件使用 QT 5.7.0 MinGM 开发, 编写语言为 C++。Qt 是一个 1991 年由奇趣科技开发的跨平台 C++图形用户界面应用程序开发框架。它 既可以开发 GUI 程序, 也可用于开发非 GUI 程序, 比如控制台工具和服务器。Qt 是面向对 象的框架,使用特殊的代码生成扩展(称为元对象编译器)以及一些宏,易于扩展,允许组 件编程。2014 年 4 月, 跨平台集成开发环境 Qt Creator 3.1.0 正式发布, 实现了对于 iOS 的 完全支持,新增 WinRT、Beautifier 等插件, 废弃了无 Python 接口的 GDB 调试支持, 集成 了基于 Clang 的 C/C++代码模块, 并对 Android 支持做出了调整, 至此实现了全面支持 iOS、 Android、WP。

本上位机实现的主要功能有:

- 1) 与 UWB 模块的虚拟串口 Virtual COM Port 建立连接;
- 2) 读取来自 UWB 模块的 TOF report message;
- 3) 基站列表, 在该列表可以设置基站的实际摆放位置;
- 4) 标签列表,该列表可以显示标签距离基站的距离、以及标签的位置(XYZ 坐标);
- 5) 地图显示, 支持自定义导入一张 PNG 格式的地图, 能实现缩放与坐标微调;
- <span id="page-18-2"></span>6) 其他参数设置;

#### **6.2 RTLS 上位机界面**

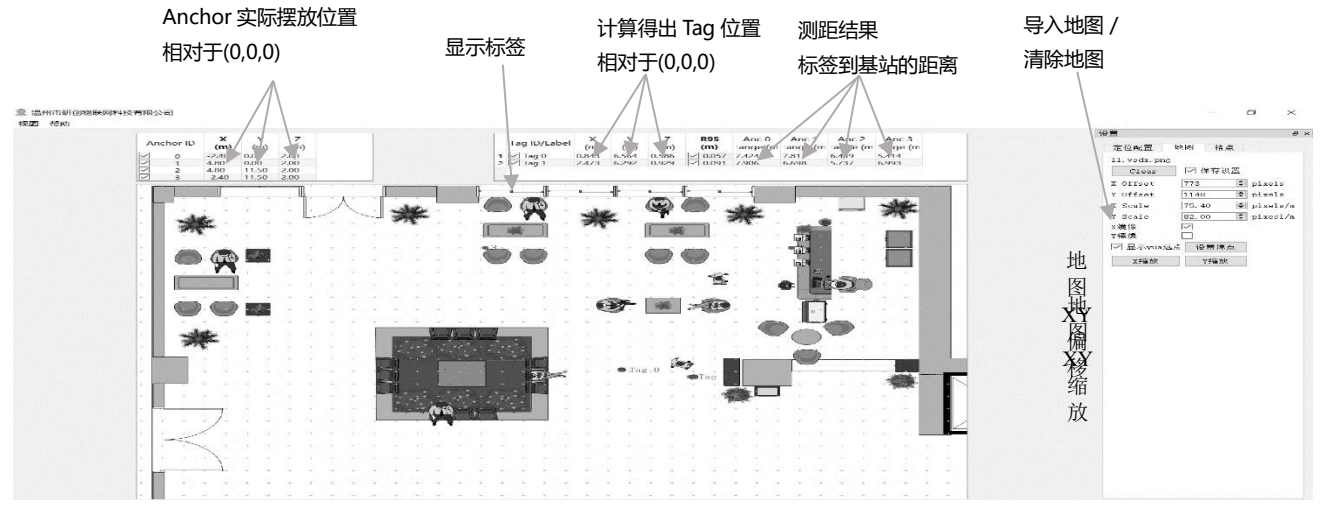

### **图 6.2.1 RTLS 上位机界面**

### ◆ **Graphics**

• Tag and Anchor Tables

Tag Table 包含 Tag 的 ID、测距信息、定位坐标。

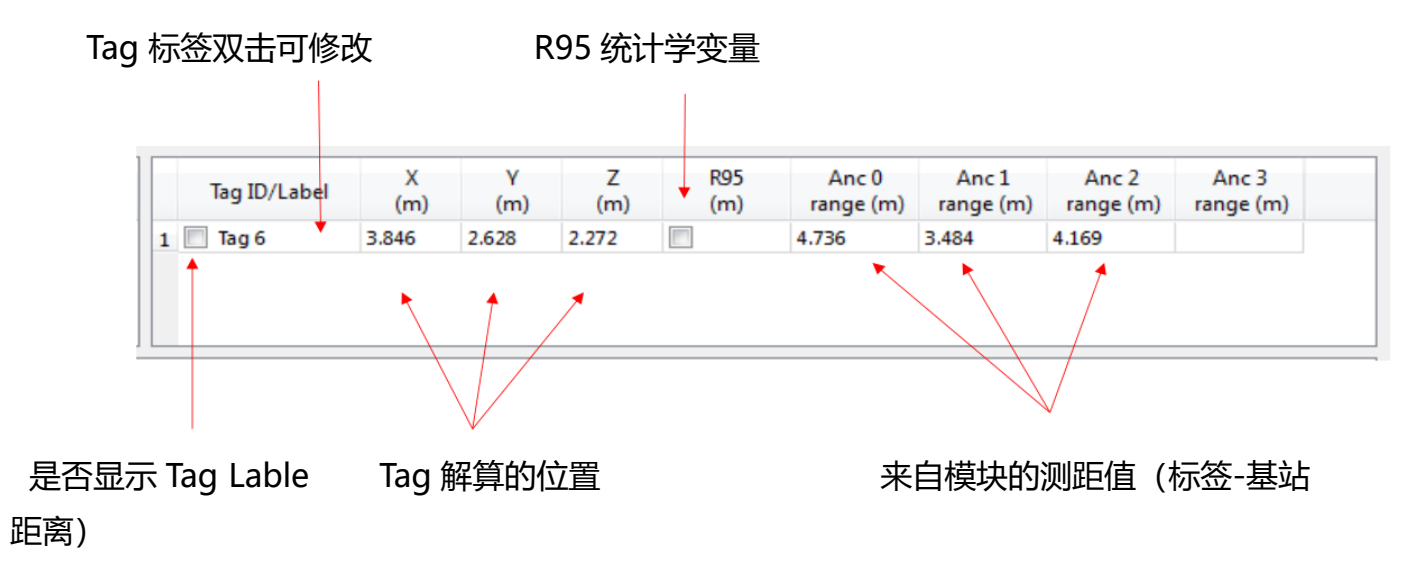

**图 6.2.2 Tag Table**

- R95 统计学变量参考资料: [https://baike.baidu.com/item/%E7%BD%AE%E4%BF%A1%E5%8C%BA%E9%97%](https://baike.baidu.com/item/%E7%BD%AE%E4%BF%A1%E5%8C%BA%E9%97%B4/7442583?fr=aladdin) [B4/7442583?fr=aladdin](https://baike.baidu.com/item/%E7%BD%AE%E4%BF%A1%E5%8C%BA%E9%97%B4/7442583?fr=aladdin)
- Tag 解算的位置是根据标签-基站距离解算出来的,具体解算方法见 7.5 节

|                          | Anchor ID | (m)  | (m)  | (m)  |  |
|--------------------------|-----------|------|------|------|--|
| V                        | 0         | 0.00 | 0.00 | 3.00 |  |
| $\overline{\mathcal{J}}$ |           | 6.00 | 0.00 | 3.00 |  |
| $\checkmark$             | 2         | 0.00 | 4.00 | 3.00 |  |
| F<br>H.                  | в         | 5.00 | 5.00 | 3.00 |  |

**图 6.2.3 Anchor Table**

Anchor Tables 包含基站 Anchor 的 ID,基站的位置信息。

### ◆ **状态栏 Status Bar**

左下角状态栏显示的内容如下:

- "DecaRangeRTLS Anchor/Tag ID Mode" 打开软件,并且 COM 口连接成功.
- "Connected to Anchor/Tag/Listener ID" 标签/基站已连接并且在接收 TOF 数据

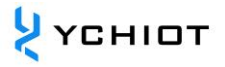

- "No location solution" 根据测距数据软件无法解算坐标
- "Open error" 软件打开虚拟串口失败

### ◆ **视图设置 View Settings**

视图设置包括三个表: configuration, floorplan 和 grid。

⚫ Configuration Table

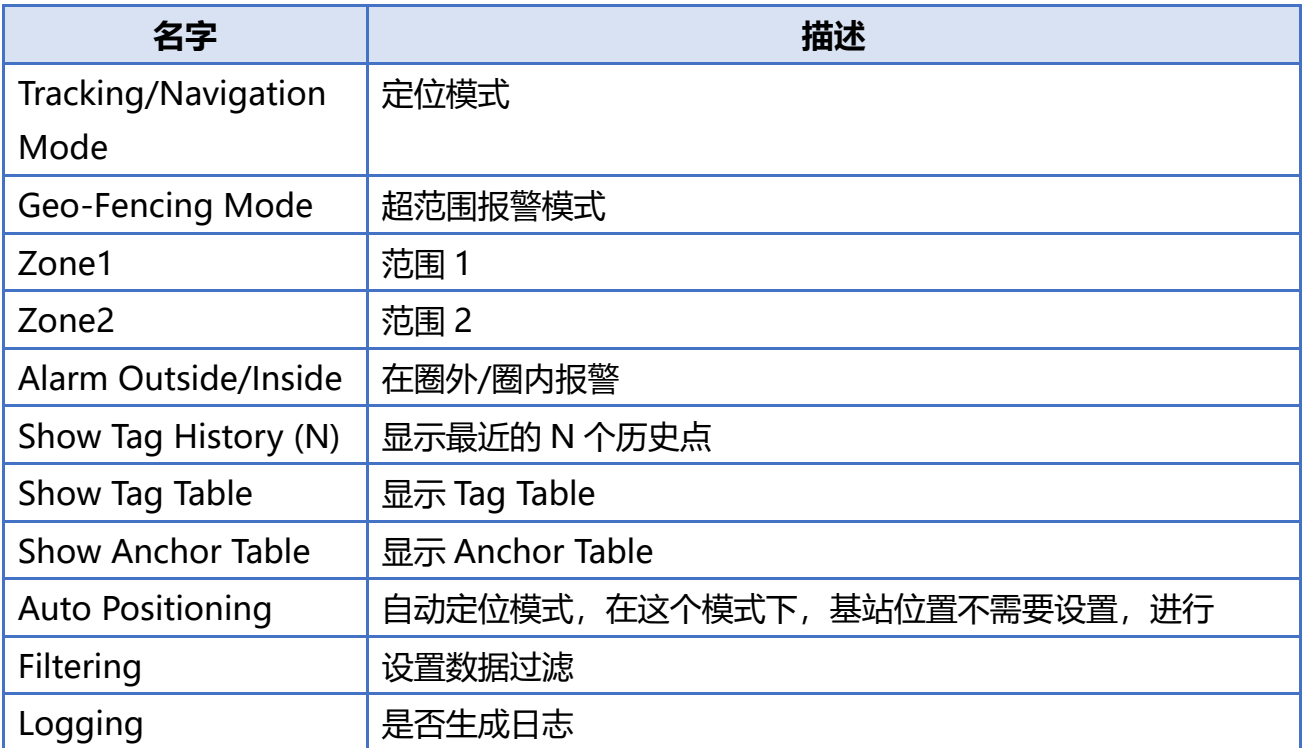

### ⚫ Grid Table

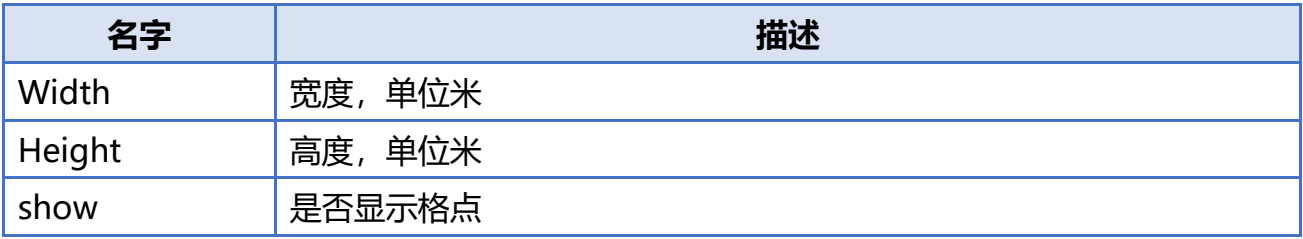

## ● Floor Plan tab

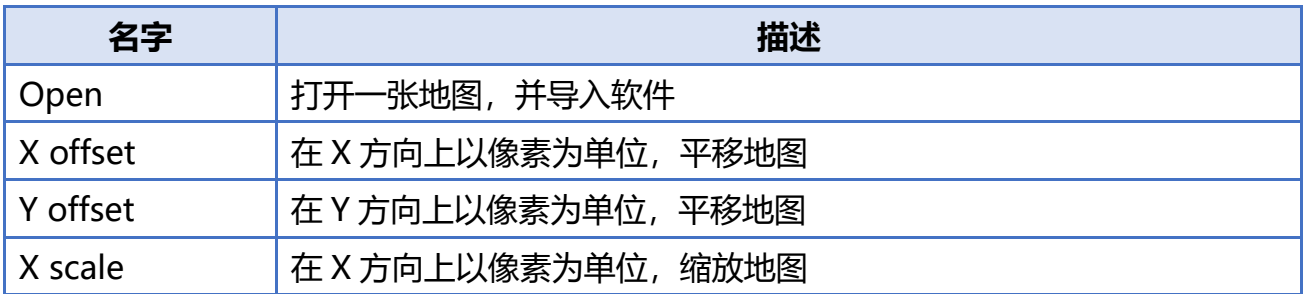

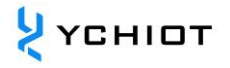

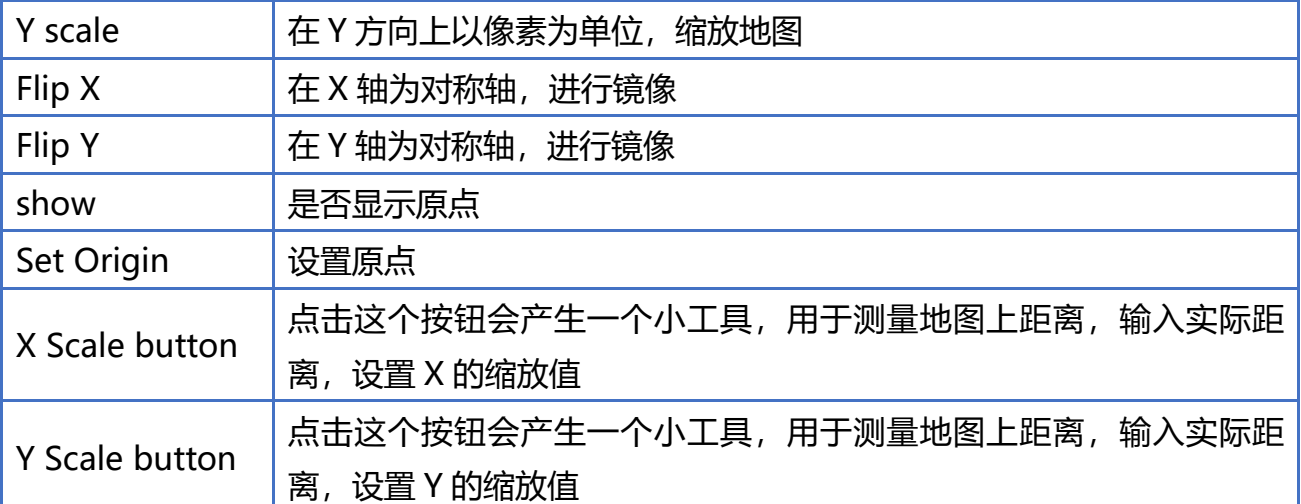

# <span id="page-21-0"></span>**6.3 TOF Report Message**

打开任意串口调试助手,无需设置波特率等参数,可以观察到基站 A0 通过 USB 虚拟串口给 PC 端的 USB 传送数据格式如下:

1. mr 0f 000005a4 000004c8 00000436 000003f9 0958 c0 40424042 a0:0 2. ma 07 00000000 0000085c 00000659 000006b7 095b 26 00024bed a0:0 3. mc 0f 00000663 000005a3 00000512 000004cb 095f c1 00024c24 a0:0

 **MID MASK RANGE0 RANGE1 RANGE2 RANGE3 NRANGES RSEQ DEBUG aT:A**

### **表 6.3.1 TOF 数据格式表**

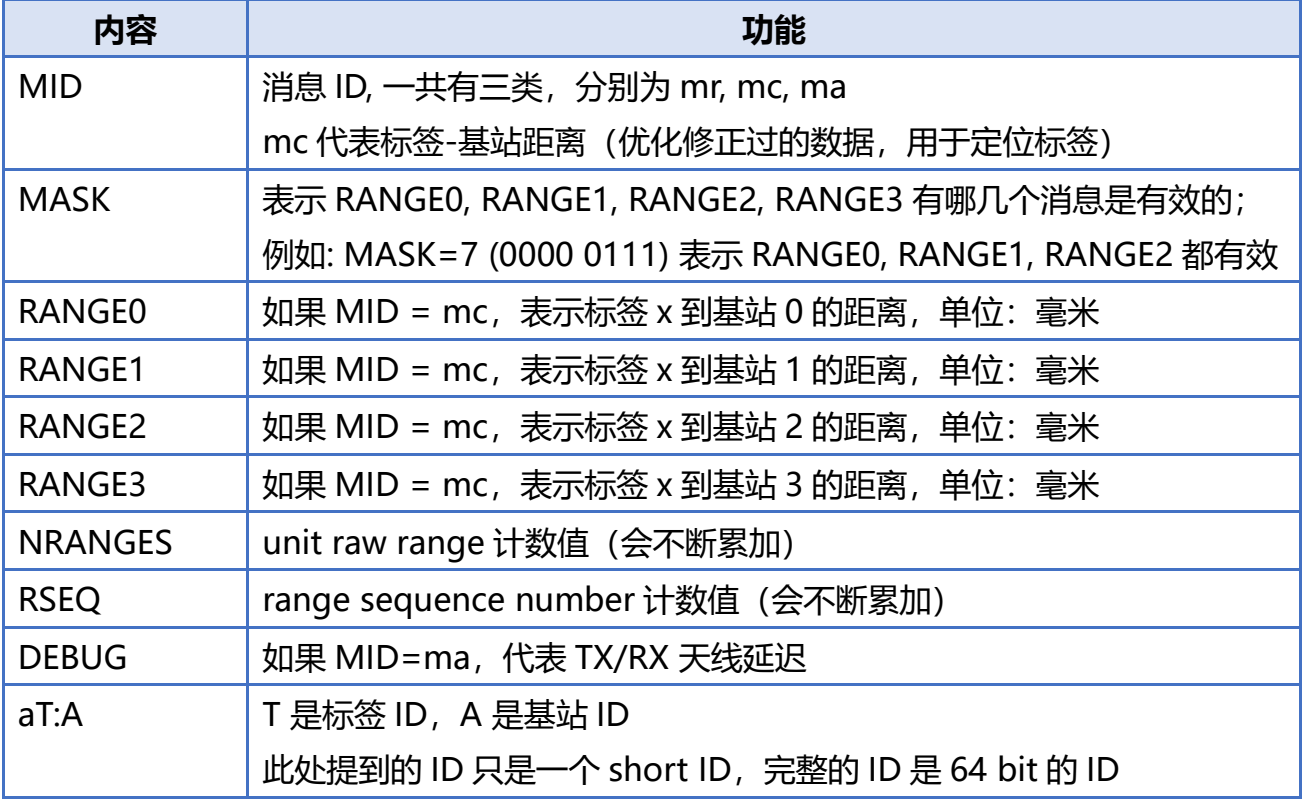

### <span id="page-22-0"></span>**6.4 Log Files**

在 使 用 上 位 机 时 , 点 击 " Start ", 在 Log 文 件 夹 下 , 会 产 生 yyyymmdd\_hhmmssRTLS\_log.txt 文本格式的日志文件, 含义如下:

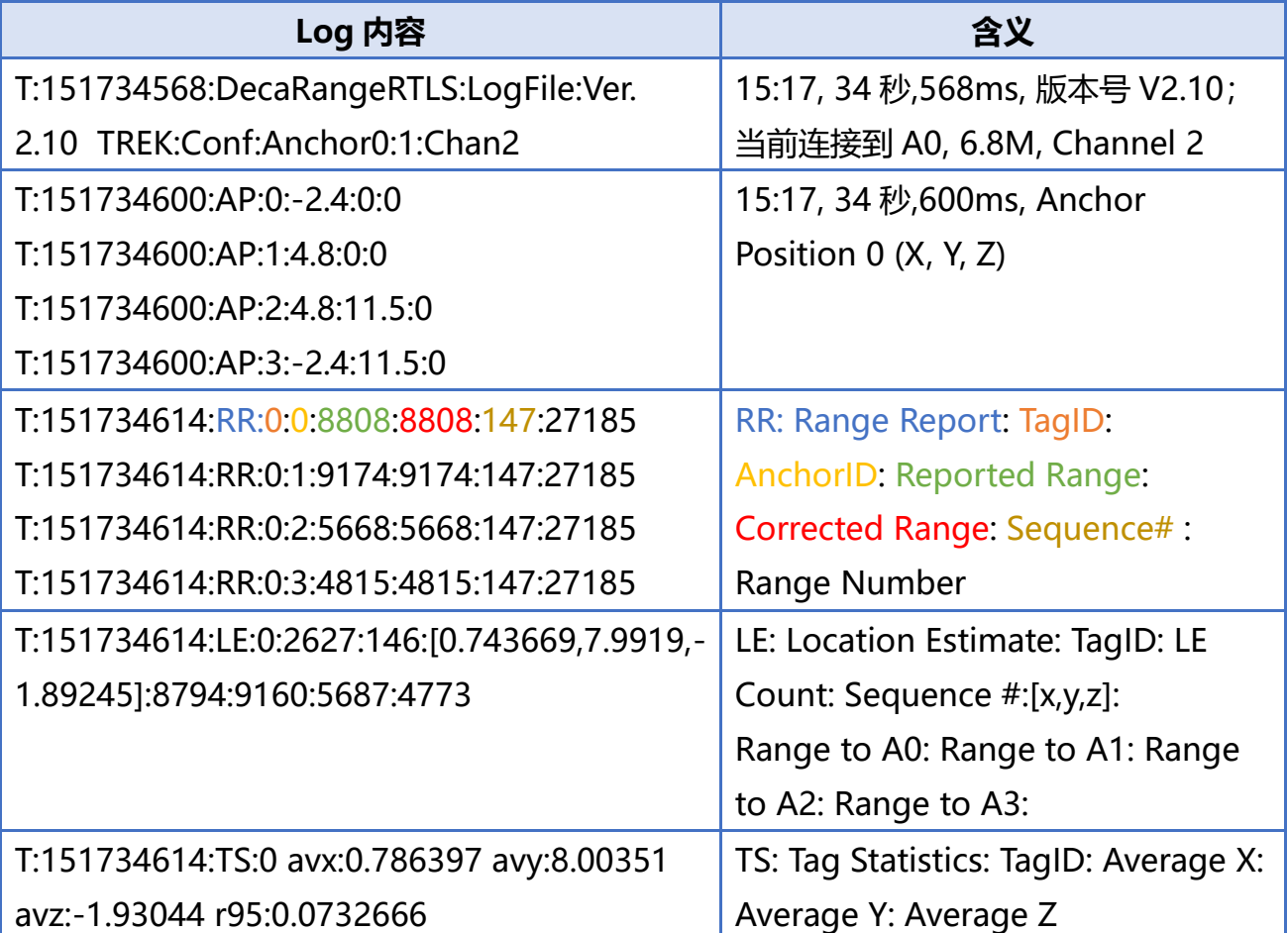

### **表 6.4.1 Log 文件对应的含义**

### <span id="page-22-1"></span>**6.5 Trilateration 三边测量法的原理与计算方法**

### **基于 UWB 测距的三边测量法理论基础**

三边测量法的原理如右图所示,以三个节点 A、B、C 为圆心 作圆, 坐标分别为 $(X_a, Y_a)$ ,  $(X_b, Y_b)$ ,  $(X_c, Y_c)$ , 这三个 圆周相交于一点 D,交点 D 即为移动节点,A、B、C 即为参 考节点, A、B、C 与交点 D 的距离分别为 $d_a$ ,  $d_b$ ,  $d_c$ 。假设交点 D 的坐标为(X, Y)。

$$
\begin{cases}\n\sqrt{(X - X_a)^2 + (Y - Y_a)^2} = d_a \\
\sqrt{(X - X_b)^2 + (Y - Y_b)^2} = d_b \\
\sqrt{(X - X_c)^2 + (Y - Y_c)^2} = d_c\n\end{cases}
$$
(6.5.1)

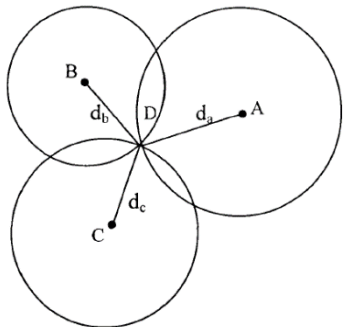

由式 7.5.1 可以得到交点 D 的坐标为:

$$
\begin{pmatrix} X \\ Y \end{pmatrix} = \begin{pmatrix} 2(X_a - X_c) & 2(Y_a - Y_c) \\ 2(X_b - X_c) & 2(Y_b - Y_c) \end{pmatrix}^{-1} \begin{pmatrix} X_a^2 - X_c^2 + Y_a^2 - Y_c^2 + d_c^2 - d_a^2 \\ X_a^2 - X_c^2 + Y_b^2 - Y_c^2 + d_c^2 - d_b^2 \end{pmatrix}
$$
(6.5.2)

三边测量法的缺陷是:由于各个节点的硬件和功耗不尽相同,所测出的距离不可能是理想值, 从而导致上面的三个圆未必刚好交于一点,在实际中,肯定是相交于一个小区域,因此利用 此方法计算出来的(X , Y)坐标值存在一定的误差。这样就需要通过一定的算法来估计一个相对 理想的位置,作为当前移动节点坐标的最优解。

### **6.5.2 Trilateration Function**

在 trilateration.cpp 文件中, GetLocation()这个函数所实现的功能是: 传入基站的坐标 (单 位: m)及每个基站到标签的距离 (单位: mm), 计算 Tag 的 Best Solution (单位: m)。 前节提到,因为所测出的距离不可能是理想值,从而导致上面的三个圆未必刚好交于一点, 所以,当基站 A0/A1/A2 在工作的时候,从数学角度,将会有 2 个解;当有 A0/A1/A2/A3 在工作的时候,必有一个最优解。A3 作为辅助的基站,在 A0/A1/A2 完成一次 Trilateration 算法后, 得到两个解, 将离 A3 球面最近的解, 作为最优解。 注: trilateration.cpp 文件, 是 PC 端源代码, 4 基站 4 标签以上的套件, 免费提供。

### **为什么 Z 轴准确度比 X 轴 Y 轴要差一些?**

如图所示, A0/A1/A2 为 3 个基站, T0 为标签, LA0T0 LA1T0 LA2T0 表示为每个基站到标签的距 离。在测距完全准确的情况下,解算的 Tag 坐标应该在 T0,但是,由于实际测量值 LA0T0 LA1T0 LA2T0 可能偏大, 解算的位置在 T0' 。因为 A0/A1/A2 都在 xoy 平面, 所以, 测距的误 差绝大多数会累加到 z 轴上, 造成 z 轴数据的抖动。

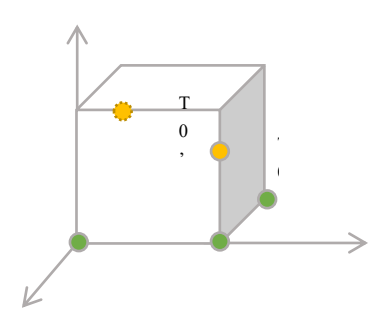

图 6.5.3 Z 轴数据误差示意图

# **7 UWB 产品化开发**

### <span id="page-24-1"></span><span id="page-24-0"></span>**7.1 数据标定方法**

部分客户反应,UWB 模块测量值,总是比实际距离要大一些;部分用户反应,UWB 模块测 量值比实际距离要小,这是怎么一回事呢?这是由于,我们使用的现场,环境都是不同的, 受经纬度、空气质量、环境障碍物、海拔等等因素干扰,所以在产品化的进程中,必须要对 模块进行校准。

一般情况下,校准只需要在现场进行一次,通过 1 个 Anchor 和 1 个 Tag 的测距,得到修正 系数,并不需要每个 Anchor 和 Tag 都进行标定。

利用 Microsoft 2016 Excel 软件, 进行数据拟合, 并生成拟合公式。拟合公式有很多, 最简 单的是线性方程。

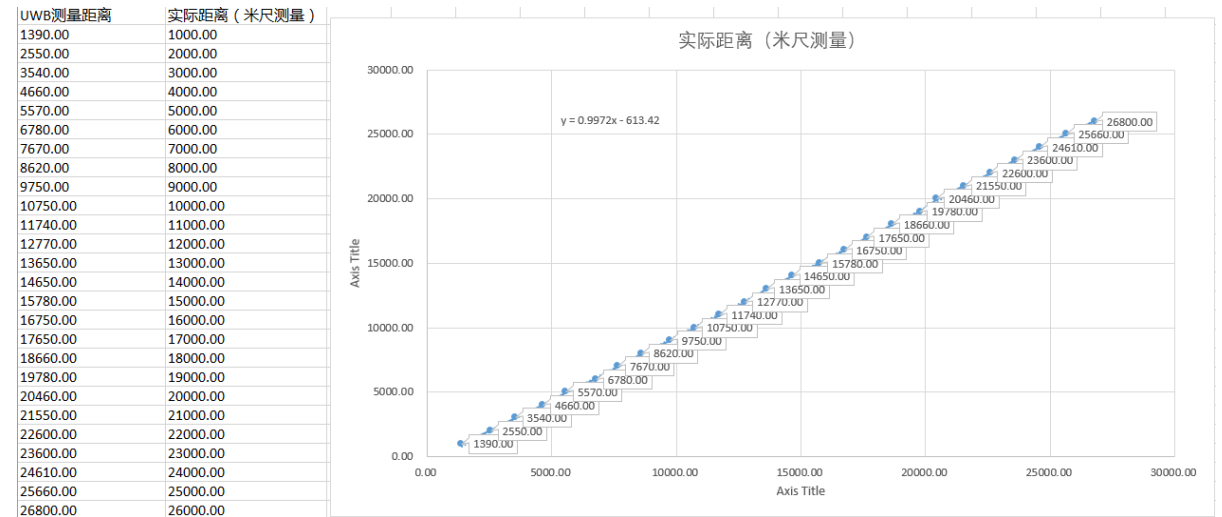

### **图 8.1 Mini3 标定 EXCEL 表格**

测距值存在 instancegetidist mm(0), instancegetidist mm(1), instancegetidist mm(2), instancegetidist\_mm(3), 这四个变量里, 每个距离, 都需要代入刚才计算出来的校准公式 内。在 main.c 函数中,原程序为:

```
1. n = sprintf((char*)&usbVCOMout[0], "mc %02x %08x %08x %08x %08x %04x %02x %08x %c%d:%d\r\n",
2. valid, instancegetidist_mm(0), instancegetidist_mm(1),
3. instancegetidist_mm(2), instancegetidist_mm(3),
4. l, r, rangeTime,
5. (instance_mode == TAG)?'t':'a', taddr, aaddr);
```
### 将其改为:

```
1. n = sprintf((char*)&usbVCOMout[0], "mc %02x %08x %08x %08x %08x %04x %02x %08x %c%d:%d\r\n",
2. valid, (int)((instancegetidist_mm(0)*0.9972)-613.42), (int) ((instancegetidist_mm(1)*0.9972)-613.42),
3. (int) ((instancegetidist_mm(2)*0.9972)-613.42), (int) ((instancegetidist_mm(3)*0.9972)-613.42),
4. l, r, rangeTime,
5. (instance mode == TAG)?'t':'a', taddr, aaddr);
```
重新编译软件,只需要将程序下载到和电脑连接的 UWB 模块里即可,不需要每个模块都 下载。通过数据修正,UWB 模块测量的距离值,有非常高的准确度。

### <span id="page-25-0"></span>**7.2 遮挡对室内定位 UWB 的影响**

遮挡对 UWB 定位的影响主要分以下几种情形:

- 1) 实体墙:一睹实体墙的这种遮挡将使得 UWB 信号衰减 60-70%定位精度误差上升 30 厘 米左右,两睹或者两睹以上的实体墙遮挡,将使得 UWB 无法定位。
- 2) 钢板:钢铁对 UWB 脉冲信号吸收很严重,将使得 UWB 无法定位。
- 3) 玻璃: 玻璃遮挡对 UWB 定位精度没太大影响。
- 4) 木板或纸板:一般厚度 10 厘米左右的木板或纸板对 UWB 定位精度没太大影响。
- 5) 电线杆或树木: 电线杆或者书面遮挡时需要看他们之间距离基站或者标签的距离, 和基站 和标签的相对距离比较是否很小,比如,基站和定位标签距离 50 米,电线杆或者树木正 好在两者中间, 25 米处, 这种遮挡就无大的影响, 如离基站或者标签距离很近小于 1 米, 影响就很大。

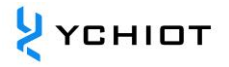

# **8 文档管理信息表**

<span id="page-26-0"></span>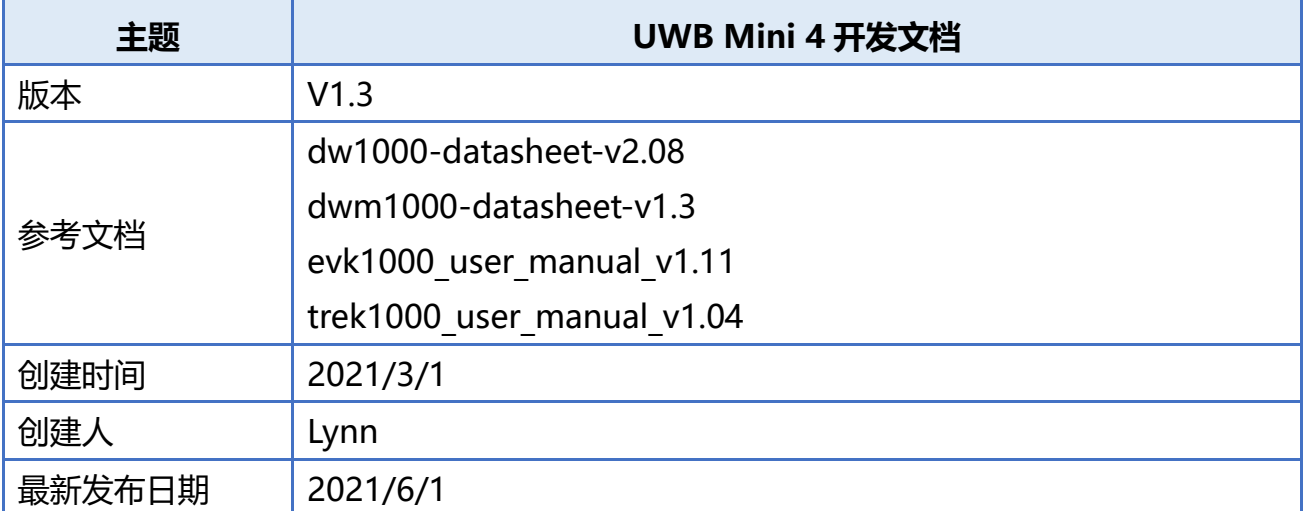

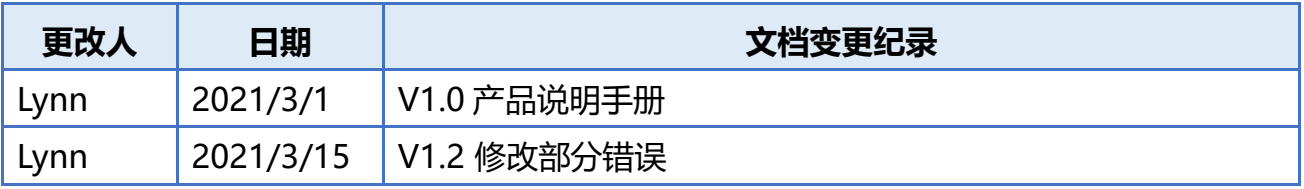